## **ADE Quick Reference Guides AzEDS**

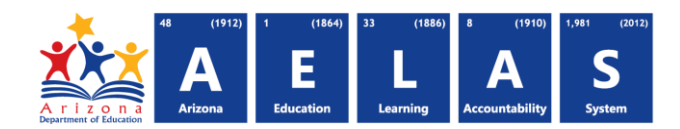

## **AzEDS Portal**

The **AzEDS Portal** is available within ADEConnect via the AzEDS Portal link. Additional features are under development during FY2017.

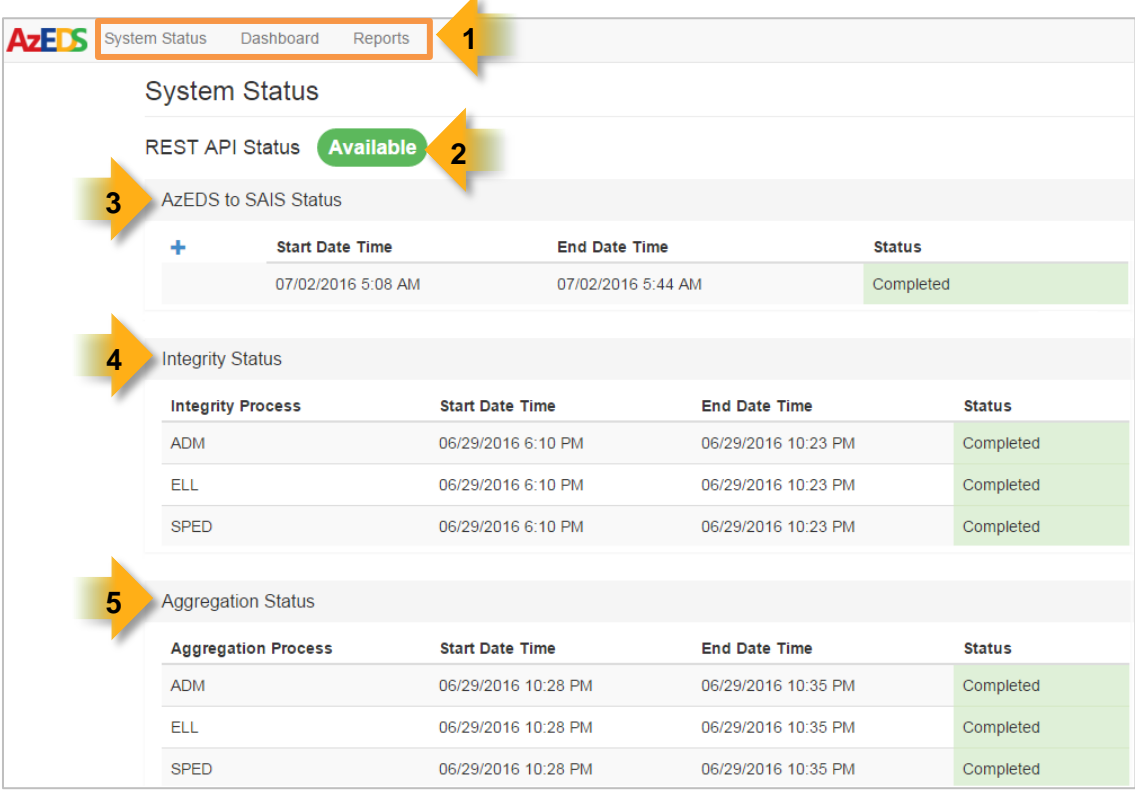

**(1) Menu bar:** Provides navigation through the Portal:

- **System Status:** Displays status information for AzEDS processes (shown above).
- **Dashboard:** Displays the Verification Dashboard for quickly viewing current enrollment, ELL, and SPED counts. [Click here for Dashboard instructions](https://cms.azed.gov/home/GetDocumentFile?id=5736205caadebe273046b639)
- **Reports:** Displays available AzEDS reports. [Click here for an overview of current reports.](https://cms.azed.gov/home/GetDocumentFile?id=577bfd89aadebe0b64026e5f)

**(2) Rest API Status:** Updated every five minutes:

- **Available:** Indicates the system is accepting and processing data as normal.
- **Unavailable:** Indicates the system is down for maintenance and data should not be submitted.

**(3) AzEDS-to-SAIS Status:** Updated every 15 minutes to show the **Date**, **Time**, and **Status** of the most recent process. **AzEDS-to-SAIS will sunset July 29, 2016.**

**(4) Integrity Status:** Displays the **Start Date**, **End Date**, and **Status** of the most recent integrity process. *NOTE: If the integrity process did not run or failed, the [INTEG15 report](https://cms.azed.gov/home/GetDocumentFile?id=55ba8e2d1130c01124f81017) will not be updated.*

**(5) Aggregation Status:** Displays the **Start Date**, **End Date**, and **Status** of the most recent aggregation process. *NOTE: If the aggregation process did not run or failed, ADM reports will not be updated.*